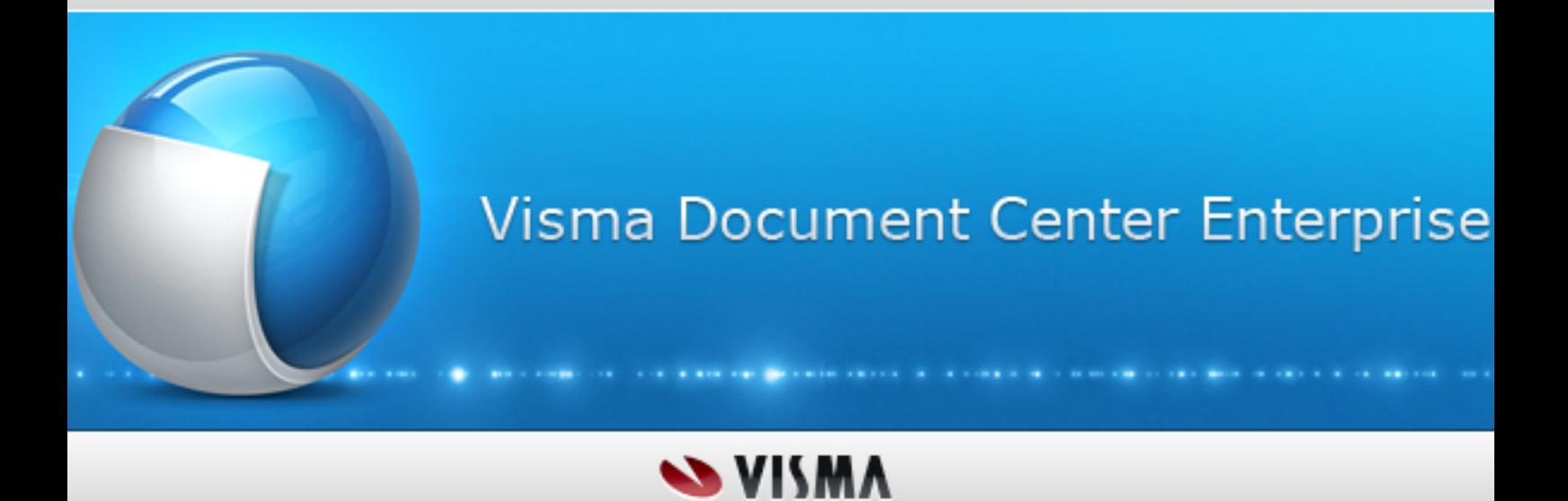

**Release notes – Visma Document Center Enterprise**

# Innehåll

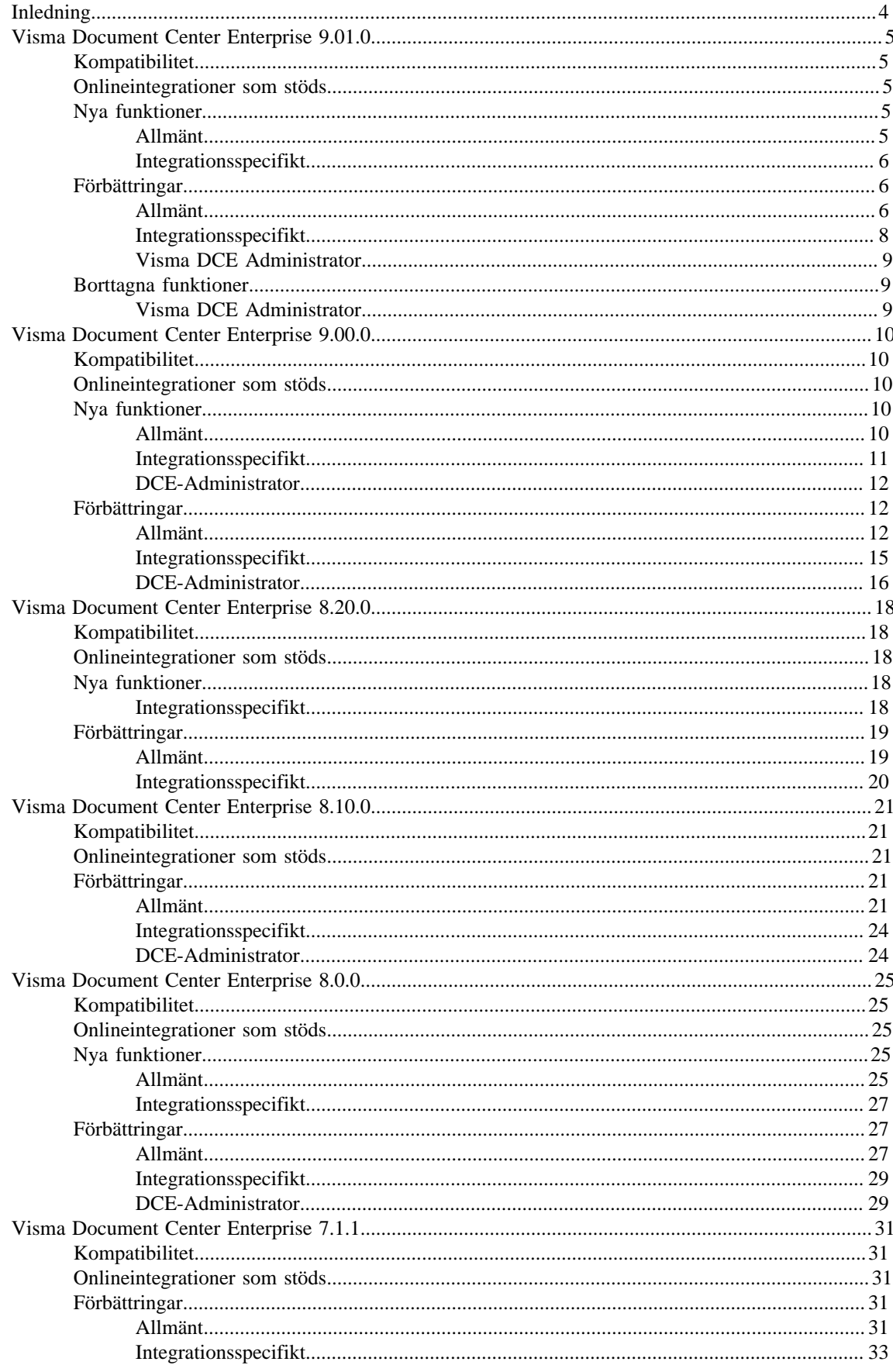

# Visma Software International AS | Innehåll | **3**

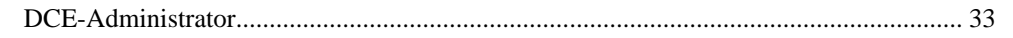

# <span id="page-3-0"></span>**Inledning**

Versionsinformationen innehåller information om nya, ändrade funktioner och åtgärdade problem i den senaste versionen av Visma Document Center Enterprise. Vi rekommenderar att du läser igenom dokumentet så att du känner till de ändringar som har gjorts i den här versionen innan du börjar använda den.

**Notera:** Kortnamnet för Visma Document Center Enterprise (DCE) används i versionsinformationen. **Notera:** Licensnyckeln måste uppdateras vid uppgradering från en tidigare version. Kontakta partnerorder@visma.com för att uppdatera licensnyckeln.

# **Friskrivningsklausul**

All information i denna dokumentation kan komma att ändras utan föregående meddelande och utgör inte någon skyldighet från tillverkarens sida.

Som en del i den kontinuerliga utvecklingen av systemet kan Visma Software International AS komma att ändra sammansättningen av paket, moduler och funktioner. Visma Software International AS friskriver sig från allt ansvar för eventuella fel eller utelämnanden i systemet, frånsett vad som tydligt beskrivs i det aktuella avtalet om användningsrättigheter och underhåll. Användning av systemet på andra datorer än vad systemet är licensierat för är förbjudet och polisanmäls. Ersättning kommer att begäras.

# **Upphovsrättsmeddelande**

Allt material i denna dokumentation och de program som det berör skyddas av upphovsrättslagstiftning och det särskilda avtalet om användningsrättigheter och underhåll som har ingåtts.

Alla rättigheter till detta material tillhör Visma Software International AS. Det är förbjudet att kopiera eller duplicera materialet i denna bok, inklusive utan begränsning, text, skärmar/fönster, ikoner eller metoder.

# <span id="page-4-0"></span>**Visma Document Center Enterprise 9.01.0**

De huvudsakliga målen för DCE 9.01.0 är:

- Stöd för fastighetsmoms i Visma Business
- Stöd för svensk moms på fakturor i Euro
- Importera fakturarader från XML
- Prestandaförbättringar
- Generella förbättringar i DCE

**Notera:** Fler förbättringar och detaljer kring vad som har implementerats i denna version hittar ni nedan i detta dokument.

# <span id="page-4-1"></span>**Kompatibilitet**

Matris som beskriver plattformskompatibiliteten hos den här versionen av DCE.

Produktnamn: Visma Document Center Enterprise

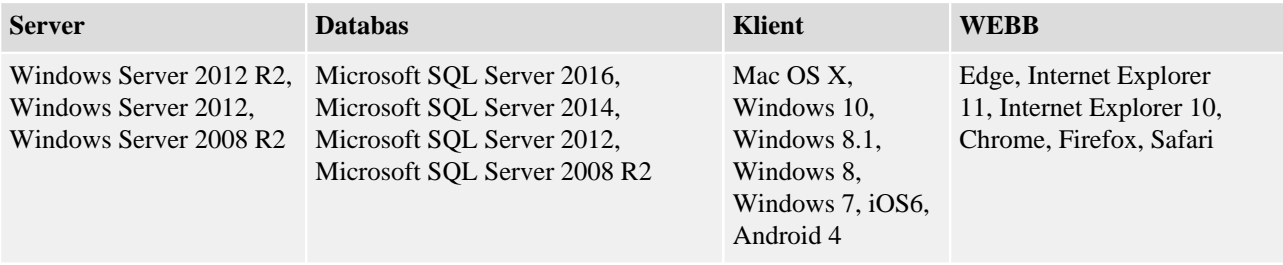

# <span id="page-4-2"></span>**Onlineintegrationer som stöds**

DCE har stöd för flera olika ERP-system genom onlineintegration. Denna version av DCE stödjer följande ERP-system:

- Visma Control 7.x
- Visma Control 8.x
- Visma Control 9.x
- Visma PX 8.x
- Visma PX 9.x
- Visma Business 9.x
- Visma Business 10.x
- Visma Business 11.x
- Visma Global 9.x
- Visma Global 10.x
- Visma Global 11.x

**Notera:** För samtliga onlineintegrationer stödjs alla versioner mellan den första och sist nämnda versionen.

# <span id="page-4-3"></span>**Nya funktioner**

Nya funktioner som har introducerats i den här versionen.

# <span id="page-4-4"></span>**Allmänt**

# **Stöd för fakturarader från XML**

Nu finns det stöd för att importera konteringsinformation i Svefakt BIS 5A 2.0 - Peppol XML formatet. Vid import av en faktura med fakturarader, skapas konteringsförslag för varje rad baserat på belopp per rad. Om kvantitet är inkluderat på fakturaraden kommer detta inkluderas på konteringsraden.

# <span id="page-5-0"></span>**Integrationsspecifikt**

**Visma Business**

#### **Stöd för fastighetsmomsberäkning**

Stöd för att läsa värden för schablonmoms vid fördelning av fastighetsmoms från Visma Business. Preliminär- och definitivbokingar är uppdaterade att hantera bruttokontering. Eftersom kostnadskonteringen i DCE kommer inkludera moms, måste bruttokontering aktiveras. Momskoder används inte => momsrader kommer inte bli automatiskt gererarade i Visma Business. Bruttobeloppet bokas vid preliminärbokningen, utan momsen specificerad. Verifikatraderna i Visma Business kommer att återspegla kostnadskonteringsraderna i DCE, där momsen konteras direkt på momskontot. Mer detaljer kring hur man sätter upp detta finns i dokumentet "Integration\_Visma\_Business.pdf".

**Notera:** En ny enhetsparameter "VatAllocationField" har lagts till.

**Notera:** Systeminställningen "UseNetCoding" har gjots om till en enhetsparameter istället.

**Visma Control**

## **Stöd för svenska leverantörsfakturor i valuta Euro.**

Nu är det möjligt att importera svensk moms och valutabelopp på XML fakturor i Euro valuta från svenska leverantörer. När enhetsparametern "DomesticVAToEuroInvoices" har värde 1 kommer moms fältet och rubriken för fältet visas i fakturadetaljerna. Per default kommer enhetsparametern vara satt till 0 och moms fältet och rubriken för fältet visas inte.

**Notera:** En ny enhetsparameter "DomesticVATonEuroInvoices" har lagts till.

**Notera:** Det svenska momsbeloppet kan läsas in via alla importtyper som stöds: XML import, textfil import, manuell import.

- XML import värdet läses in från XML faktura formatet Svefakt BIS 5A 2.0.
- XML import värdet läses in från XML faktura formatet Svefakt 1.2. Valideringsschemat måste då justeras.
- Manual import ett nytt valfritt fält har lats till brevid momsbeloppfältet för manuell faktura i DCE Administrator.
- Textfil import ett nytt valfritt fält har lats till brevid momsbeloppfältet.

# <span id="page-5-1"></span>**Förbättringar**

Förbättringar som har gjorts i den här versionen.

# <span id="page-5-2"></span>**Allmänt**

#### **Attestundantag i kombination med fakturamallar**

Attestundantag fungerade inte korrekt då man applicerade fakturamallar då man hade enhetsparametern UseAttestObject =1.

# **Fel filändelse på ursprungligt filnamn**

Vid import av fakturor sparades filändelsen som .pdf och inte i enlighet med originalfilnamnet. Detta är nu korrigerat.

#### **Tabordning i mallar**

Tidigare fungerade inte tabordningen i mallar korrekt. Detta är nu åtgärdat.

#### **Avtalsägare**

Om en användare inte hade rättighet till Avtalsmodulen kunde inte användaren väljas som avtalsägare. Detta är nu möjligt.

#### **SveFaktura bilagor**

Tidigare skapade det problem om man importerade SveFaktura bilagor när det fanns mer än en leverantör med samma organisationsnummer. Detta är åtgärdat.

# **Sorteringsordning på konteringsrader vid kopiering från Excel**

Om man kopierade konteringsrader från Excel samt använde funktionen "Momsfördelning" blev sorteringsordningen på konteringsraderna felaktiga. Detta är korrigerat.

# **Stöd för flera fakturor i BGC formatet**

Tidigare var det inte möjligt att importera en faktura från BGC formatet med flera sidor. Detta är nu möjligt.

# **Inte möjligt att ändra attestobjekt**

Det var inte möjligt att ändra attestobjekt vid inställningen UseAttestObject=0. Detta är korrigerat.

#### **Leverantörs ID skiftlägeskänsligt**

Om en leverantör i Visma Control hade ett leverantörs ID med stora bokstäver och den importerade fakturafilen hade små bokstäver blev skickaknappen utgråad. Leverantörs ID:et är inte längre skiftlägeskänsligt.

# **Inte möjligt att ändra enhet vid växling mellan vyerna**

Det var inte möjligt att ändra enhet efter att ha växlat från normal till utökad fakturavy. Detta är nu åtgärdat.

#### **Ändra storlek på kolumner i mallar**

Resultatet blev inte som förväntat om man ändrade kolumnerna i dialogen för mallar. Detta är korrigerat.

### **Import av OCR med SveFaktura**

OCR numret var inte möjligt att importera vid användning av SveFaktura formatet. Detta är åtgärdat.

## **Felmeddelande "Misslyckades att hämta data"**

Ett felmeddelande kunde visas "Misslyckades att hämta data\_s\_user\_not\_authorized\_for\_invoice: id=" om många användare arbetade i samma kö och försökte öppna en faktura som redan var bearbetad av annan användare. Detta var inget fel men inte tydligt för användaren, meddelandet är nu förbättrat med tydligare text samt blå färg på dialogen.

# **Felmeddelande vid förlorad data från servern**

När data som normalt hämtas från servern förloras kan felmeddelande som t.ex. "Object reference not set to an object" and "The given key was not present in the dictionary" returneras. Detta är korrigerat.

#### **Felaktig procentsats i mallar**

Ett felaktigt procentsats skapades på sista konteringsraden då man använt valet "använd bruttobelopp" i mallen. Detta är åtgärdat.

#### **Aktivera moms via mall**

Även om momsen var inaktiverad i en mall var det möjligt att markera momsfältet om man editerade mallen. Detta är åtgärdat.

#### **Utslängd från avtal**

Om man började att skriva ett datum i datumfältet och i stället väljer att plocka ett datum från kalendern, kastades man ut till gruppköerna. Detta är åtgärdat.

## **Förbättrad prestanda vid navigering**

Indexeringen blev ibland fel då man navigerade mellan fakturor och man hade inställningen "Öppna nästa faktura" vid skicka. Detta resulterade också i att man ibland kastades tillbaka till fakturalistan då man nådde slutet på listan eller då man hade låst fakturor i listan. Detta är åtgärdat.

## **Parametern UseVatRoundTo100**

När man hade inställningen för enhetsparametern UseVatRoundTo100=1, togs inte i beaktning att fastighetsmoms skulle avrundas till 100 %. Detta är nu åtgärdat.

#### **Dubbla bilagor**

Om man lade till, sparade och tog bort en bilaga på en faktura och sedan lade till en bilaga på en annan faktura, då hamnade bilagan på den tidigare fakturan. Detta är korrigerat.

# **Snabb navigering via pilar**

Vid snabb navigering/bläddring mellan fakturor laddades inte fakturorna korrekt. Detta var kopplat till en funktion för att navigera/bläddra snabbt via pilar mellan fakturor utan att ladda hela fakturan. Denna funktion är borttagen.

#### **Låsta fakturor**

I vissa fall låste sig fakturor när mer än en användare jobbade i samma kö. Detta är förbättrat.

## **Översättning**

Diverse korrigeringar av översättning har gjorts i denna version.

# **Inkonsekvens vid sökning på mellan många enheter**

Vid sökning på användare i DCE Administrator visades ett felmeddelande när det fanns många enheter.

#### **Momskod uppdaterades inte vid byte av leverantör**

Momskoden uppdaterades inte korrekt efter att ha tagit bort en befintlig kontering och bytt leverantör. Detta såvida inte fakturan sparades innan den nya konteringsraden lades till. Detta är nu åtgärdat.

# **Inte möjligt att exportera bevakad faktura**

Om man gjorde en sökning på bevakade fakturor och exporterade sökresultatet till Excel blev rapporten fel. Excelfilen innehöll samtliga fakturor på den aktuella leverantören och inte bara de bevakade fakturorna.

## **Fel språk på Steg**

När engelska var valt språk kunde stegen i filterlistan visas på svenska. Detta hade att göra med att databasen uppgraderades från DCE 4.51 och hur databasen var skapad.

# **Funktionen förattest**

Om förattest var påslagen och föreslagen chef inte hade attesträtt blev checkboxen för förattest röd.

## **Transferfil med Å, Ä, Ö**

Vid import av en transferfil med bokstäverna Å, Ä, Ö tolkades inte värdet korrekt. Detta är nu korrigerat.

## **Prestanda förbättringar och reducerad minnesläcka**

Förbättring av prestanda har gjorts inom olika områden i DCE. Bland annat navigering, ladda faktura samt en reducering av minnesläcka i webbläsaren IE.

#### **Förbättrad prestanda vid många konton och objekt**

Om det fanns många tillgängliga konton och objekt kunde funktionen för sök & kopiera upplevas långsamt vid öppning, samt att hämta konto i den avancerade söken. För att förbättra detta hämtas nu konto och objekt från cacheminnet i stället för ifrån databasen.

## **Stöd för 0-4 siffror vid sökning i sökfunktionen med automatisk komplettering**

Det är nu möjligt att välja värde från 0-4 för att få färre/fler sökresultat i funktionen med automatisk komplettering för att hämta konto och objekt. Standardvärde är två siffror.

**Notera:** Detta kan konfigureras i DCE administratorn i fältet "Filter len." under Enhetsregister/ Inställningar/Konton och objekt.

#### **Validering av mallar**

Det var möjligt att skapa en mall och använda mallen med ogiltigt objekt. Nu görs en validering när en ny mall skapas och används. En röd ram visas om ett konto eller objekt är ogiltigt och skicka knappen är inaktiverad.

#### **Momskolumn i dialog för Lägg till/Editera mall**

Det var inte möjligt att nå kolumnen för moms utan att skrolla eftersom den var placerad längst till höger. Kolumnen är nu tillgänglig utan att skrolla.

# <span id="page-7-0"></span>**Integrationsspecifikt**

**Visma Control**

#### **Kvantitet i periodisering**

Vid periodisering i DCE stödjes inte kvantitet på konteringsraderna. Kvantitet stödjs numera.

# **Bankkonto sparades inte i ankomst**

Vid flera tillgängliga bankkonton i fakturavyn sparades inte det valda bankkontot. Detta är korrigerat.

#### **Visma PX**

# **Dialogruta flyttade sig**

Dialogen för att editera och söka uppdrag flyttades sig vid knapptryck på OK. Detta är nu åtgärdat.

# **Misslyckad kommunikation mellan PX API och DCE i externt nätverk**

När DCE och PX API var installerade på en extern webserver och behövde kommunicera med databaser installerade på ett internt nätverk så misslyckades kommunikationen med DCE administration. Detta är rättat.

# <span id="page-8-0"></span>**Visma DCE Administrator**

#### **Konteringrader överskrivna från tidigare konteringsmall**

När man la till/editerade konteringsmallar skrevs konteringsraderna över från den konteringsmall du lade till/editerade till den nästa konteringsmall man klickade på. Detta gällde endast om man inte hade sparat ändingarna innan man klickade på en annan konteringsmall och endast om man valde att svara ja på att spara ändringarna i dialogrutan som följer.

# **Alla fakturor visas i funktionen för flytta överskridna fakturor**

Användare som inte hade access till vissa enheter kunde se fakturor för all enheter i funktionen för att flytta överskridna fakturor. Detta är nu korrigerat.

#### **Tidsstämpel i manuella fakturor**

När en manuell faktura skapades sattes tidsstämpeln till den faktiska tiden som fakturan skapades. Detta påverkade huvudboksrapporterna i Visma Control. Tidsstämpeln sätts nu till 00:00 på förfallodatum och fakturadatum när en manuell faktura skapas i DCE

#### **Spara knappen kvarstår som aktiverad**

Vid uppdatering av rättigheter på roller och ändringarna sparades var spara knappen fortfarande aktiverad. Detta är åtgärdat.

# <span id="page-8-1"></span>**Borttagna funktioner**

Funktioner som har tagits bort i den här versionen.

# <span id="page-8-2"></span>**Visma DCE Administrator**

#### **Inställningen UseNetCoding**

Inställningen "UseNetCoding" är numera en enhetsparameter i stället för systeminställning.

#### **Ändring av enhetsparameter**

Följande enhetsparametrar har tagits bort från standard enhetsparametrarna:

"VatAllocatedAsCostVoucherRowGroupNo", "VatGroupNo" och "VatPercentageVoucherRowGroupNo". Dessa parametrar är från denna versionen specifika för Visma Control integrationen. Dessa kommer därför läggas till vid installation av Control integrationen.

# <span id="page-9-0"></span>**Visma Document Center Enterprise 9.00.0**

De huvudsakliga målen för DCE 9.00.0 är:

- Förbättringar för ordermatchning mot Visma Business
- Förbättrad hantering av konteringsmallar
- Generella förbättringar i DCE:
	- Ny PDF visare för fakturabildvisning
	- Tangentbordsfunktioner (kortkommandon)
	- Updaterad webb hjälp

**Notera:** Fler förbättringar och detaljer kring vad som har implementerats i denna version hittar ni nedan i detta dokument.

# <span id="page-9-1"></span>**Kompatibilitet**

Matris som beskriver plattformskompatibiliteten hos den här versionen av DCE.

Produktnamn: Visma Document Center Enterprise

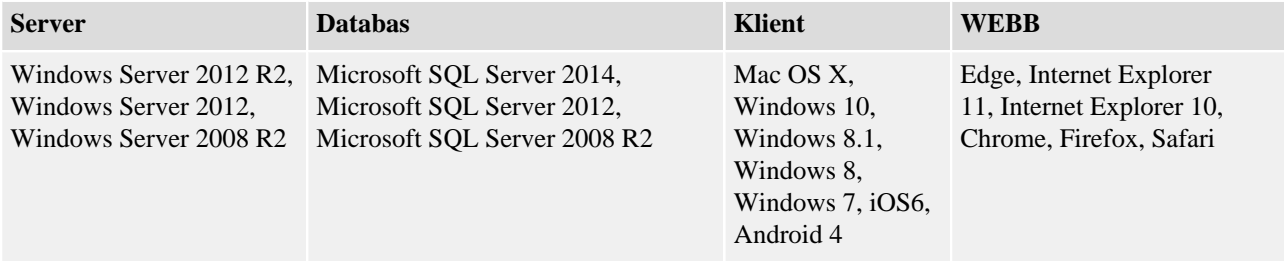

# <span id="page-9-2"></span>**Onlineintegrationer som stöds**

DCE har stöd för flera olika ERP-system genom onlineintegration. Denna version av DCE stödjer följande ERP-system:

- Visma Control 7.x
- Visma Control 8.x
- Visma Control 9.00.0
- Visma PX 8.x
- Visma PX 9.00.0
- Visma Business 9.x
- Visma Business 10.x
- Visma Business 11.00.0
- Visma Global 9.x
- Visma Global 10.x

**Notera:** För samtliga onlineintegrationer stödjs alla versioner mellan den första och sist nämnda versionen.

# <span id="page-9-3"></span>**Nya funktioner**

Nya funktioner som har introducerats i den här versionen.

# <span id="page-9-4"></span>**Allmänt**

# **Ny PDF visare för fakturabilder**

Webbläsarnas standard PDF läsare har ersats av en ny inbyggd PDF läsare för att ge förbättrad funktionalitet och beteende i samtliga webbläsare som stödjs.

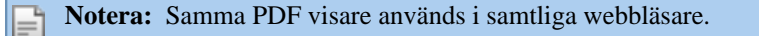

#### **Support att bläddra mellan avtal**

Funktion för att bläddra mellan avtal har lagts till. Samma bläddringsfunktion som finns för fakturor finns nu även för kontraktsvyn för att navigera mellan avtal i listan.

# **Avancerad förvalsinställning**

Förvalsinställningar för samtliga användare kan ändras av användare med SuperAdmin rättigheter. Förvalsinställningarna visas som en flik i dialogen för förvalsinställningar för en användare med SuperAdmin rättigheter.

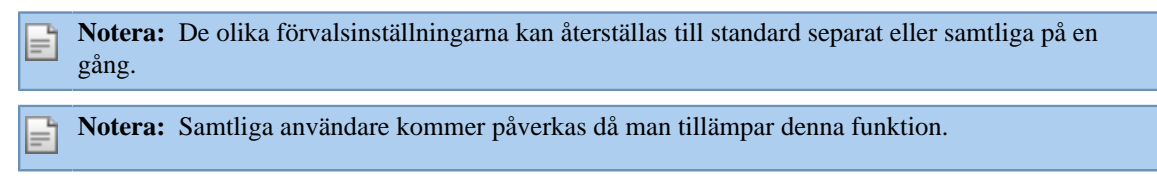

**Notera:** Då generella förvalsinställningar tillämpas kommer man skriva över de tidigare förvalsinställningarna till nuvarande tillstånd.

## **DCE används i filnamn**

Alla filer med namn som refererade till det gamla applikationsnamnet har ändrats till DCE.

# **Knappfunktioner för fakturabilder som öppnats från ERP system**

Knappfunktioner på fakturabilden (Skicka bilden via e-post, Öppna faktura i fyll vy, Skriv ut fakturainformation och kontering) finns nu tillgängliga då fakturan öppnas från ERP systemet.

# **Tangentbordsfunktioner (kortkommandon)**

Kortkommandon har lagts till för flera funktioner.

**Notera:** Alla tillgängliga kortkommandon finns listade i hjälpfilen.

#### **DCE Mobil webbapplikation**

**Notera:** Förbättringar rörande DCE Mobil webbapplikation hittas i dokumentet**Releasenotes för Visma DCE mobile**.

# <span id="page-10-0"></span>**Integrationsspecifikt**

## **Visma Business**

#### **Fakturabild visas i dialogfönstret för manuell ordermatchning**

Fakturabilden i manuell ordermatchning visas på liknande sätt som i fakturavyn. Dialogrutan för manuell ordermatchning är delad i två delar: orderdetaljer i den vänstra rutan och fakturabilden i den högra.

**Notera:** Fakturabilden som visas i dialogrutan har stöd för samma funktioner som fakturabilden som visas i huvudfönstret: utskrift, spara/ladda ner, paginering, zoom funktion.

**Notera:** Fakturabilden som visas i manuell ordermatchning stödjer funktion för att kollapsa/ expandera och ändra storlek, vilket gör att platsen för orderdetaljerna kan utökas.

### **Fakturarader visas i dialogrutan för manuell ordermatchning.**

Fakturaraderna visas i samma dialogvy som orderraderna och är placerade under dessa. När man öppnar dialogrutan för manuell ordermatchning är fakturaraderna per default kollapsade, men kan expanderas för att visa dem.

**Notera:** När fakturaraderna expanderas kommer utrymmet för orderdetaljerna att minska, vilket betyder att färre rader kommer att visas. Det finns scrollfunktionalitet för båda fälten.

**Notera:** Orderdetaljer, fakturabild, fakturarader kan alla visas samtidigt.

**Notera:** Griden för fakturarader stödjer följande användarfunktioner: ändra storlek, sortering, kolumnordning.

#### **Visma Control**

#### **Fastighetsmoms - ny funktionalitet för schablonmomsfördelning.**

Ny funktionalitet gör det möjligt att anpassa logiken för att hämta schablonmoms från ERP systemet.

# **Fastighetsmoms - standardallokering av moms för angivna konton.**

En enhetsparameter **UseVatAccountsForDefaultAllocation** har lagts till där man kan ange konton för vilka fastighetsmoms kommer att allokeras per automatik. Enhetsparametern **UseVatSchablon** kommer ignoreras även om den är satt till 1

# **Verifikationsrader flaggas för fastighetsmoms**

Enhetsparameter **VatAllocatedAsCostVoucherRowGroupNo** har lagts till för att flagga verifikationsrader som har kostnadsförd moms. Dessa rader flaggas med "FMOMS" då fakturan blivit definitivbokad.

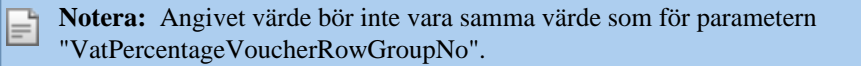

# <span id="page-11-0"></span>**DCE-Administrator**

#### **Export av loggdata till Excel**

Loggdata kan exporteras genom att använda knappen **Exportera till Excel** i DCE Administrator Operationer/Adminlogg fliken.

# <span id="page-11-1"></span>**Förbättringar**

Förbättringar som har gjorts i den här versionen.

# <span id="page-11-2"></span>**Allmänt**

#### **Validering på konteringsgriden vid kopiera kontering**

Tidigare saknade vi validering på konteringsgriden då kopiera kontering användes. Detta har förbättrats och nu görs det en validering.

#### **Export av sökresultat som innehåller sekretessfakturor**

När man exporterade sökresultat som innehöll sekretessfakturor visades tidigare ett felmeddelande. Detta är korrigerat.

#### **Fritext i utanordning**

Det var möjligt att justera fritextfältet om man hade rättighet att kontera om i utanordning, även fast användaren saknade rättighet att justera fritext. Detta är fixat.

#### **Antal i periodisering**

Antalet dagar togs inte hänsyn till då man periodiserade antal, tidigare allokerades samma antal även om antalet dagar var mindre än en hel månad. Detta är korrigerat.

#### **Tillgängliga användare i addresseringslistan**

Användare som hade sakgranskat en faktura visades som tillgängliga användare utan att ta hänsyn till enhetsparametern **DiffCheckAttestSign**. Detta är korrigerat, användaren visas inte i addresseringsdialogen om DiffCheckAttestSign = 1.

#### **Validering av datum i kopiera kontering**

Det gjordes tidigare ingen validering på datum och sökkriterier i kopiera konteringsdialogen. Detta är rättat.

#### **Stöd för antal i kopiera Excel**

Det fanns inget stöd för antal då man kopierade kontering från Excel. Detta är rättat.

#### **Utseende på adresseringsdialog**

En liten adresseringsdialog visades under huvuddialogen öppnades/stängdes. Den lilla dialogen syntes vid olika scenarier (avbryt adresseringsdialog, ibland när man öppnade dialogen då systemet var långsamt). Detta är korrigerat.

#### **Felmeddelande när storleken på bifogad fil överskreds i avtal.**

Meddelandet som visades då man bifogade en fil som var större än tillåten största storlek beskrev inte enledningen till felet. Detta är korrigerat -meddelandet är nu mer läsbart.

# **Automatiska seperatorer då man skriver datum**

Separatorer läggs automatiskt till när man skriver in datum.

# **Attestera i utredningssteget**

Det var möjligt att attestera i steget utredning, därför hoppades steget Attest över. Detta är korrigerat, nu kan man inte längra attestera fakturor i utredningssteget.

# **Visa bara användare med enhetsrättigheter**

Alla användare visades tidigare i sökkriterierna även om vissa användare inte hade rättighet till vissa enheter. Detta är nu rättat.

#### **Sökresultat enligt sökkriterier**

Sökkriterierna "visa endast kopior/visa endast original" beaktades inte när man gjorde en sökning, alla fakturor visades i resultatlistan istället. Detta är korrigerat, filtret läggs nu på.

# **Fördefinierad mottagare i leveranskontrol**

Istället för "Chef faktura" användes referensanvändaren som en förvald mottagare vid leveranskontroll. Detta är korrigerat.

## **Sorteringsordning för vald användare som användarinställning**

Sorteringsordning i adresseringsdialogen för vald användare sparas som användarinställning.

# **Filter på kreditnotor i fakturalistan**

Det var inte möjligt att filtrera fakturalistan för kreditnotor (negativa belopp). Detta är korrigerat, filterlistan accepterar nu intervaller med negativa belopp.

#### **SMTP autentisering**

Det är möjligt att konfigurera SSL med standard .NET konfigurationsinställning (enableSsl="true") för autentisering när sendmail används.

### **Standardinställning Svenskt språk**

Standardinställning för språk är nu satt till Svenska istället för Engelska som det tidigare var.

# **Upgraderingsscript 702-710**

Det saknades ett värde i skapandet av den lagrade proceduren AgreementWrite. Detta är rättat.

# **Utskrift fler gånger**

Utskriftsknappen blev inaktiv efter första gången man använt den i Chrome. Detta är korrigerat.

#### **Sökfiler**

Sökfiler visades lika många gånger som antalet enheter. Detta är korrigerat, nu visas filtren endast en gång under motsvarande enhet.

# **Standardinställning i web config fil**

**DefaultCredential** parametern i web config filen var satt till true (sant), vilket resulterade i att ett rött toast felmeddelande visades när man använde mejlknappen för att skicka fakturadetaljer via e-post. Detta är rättat, standardvärdet är satt till false (falskt).

### **Bevakade fakturor markerade som invänta kredit**

En faktura markerad som invänta kredit kunde inte sättas för bevakning. Detta är korrigerat.

#### **Moms rad på konteringsmallar**

Konteringsmallar har utökats med ny funktionalitet för att skapa och använda moms, netto och bruttobelopp.

**Notera:** Momsrad kan markeras och blir obligatorisk om **Inkludera momsrad** väljs.

**Notera:** Procentsatsen för Moms raden kommer att sättas till 0 och Momsbeloppet i fakturahuvudet kommer att appliceras för raden markerad som Momsrad när man tillämpar mallen.

**Notera: Inkludera momsrad** och valet **Använd bruttobelopp** exkluderar varandra.

**Notera: Inkludera momsrad** bör inte användas när fastighetsmoms används då hela Momsbeloppet kommer att konteras på angiven momsrad.

#### **Referens med bindestreck på fakturamall**

När referensfältet på en fakturamall innehåll bindestreck, omformerade sig texten och bindestrecket raderades. Detta är rättat, bindestreck är nu accepterat och tolkas korrekt.

#### **Underrader på kopiera kontering**

När faktutror med underrader väljs i kopiera kontering, visas ett meddelande under konteringsraderna.

# **Sparade inställningar i dialogen för fakturasök**

Inställningar för fakturasökdialogen: kolumnordning, sorteringsordning sparades inte som en användarinställning. Detta är korrigerat.

#### **Referenser enligt vald enhet i rapporten Referenser**

Referenser från alla enheter visades då man öppnade rapporten Referenser även om bara en enhet var vald. Detta är korrigerat.

#### **Stöd för långa avtalsnamn**

Långa avtalsnamn supporterades inte, det fanns en begränsning på 24 tecken. Detta är ändrat, begränsningen har ökats till 33 tecken.

#### **Validering av sökkriterier på kopiera kontering**

Validering av sökkriterier på kopiera kontering är implementerad. Dynamik för sökknapp är kopplad till valideringsresultat (inaktiverad om fel vid validering, aktiv om validering går igenom).

#### **Konsolidering av specifika pdf format**

När PDF filer i vissa format skulle slås ihop fick man ett felmeddelande. Detta hände både för fakturabilder vid import och funktionen "Skriv ut fakturainformation och kontering". Detta är korrigerat.

#### **Bruttobelopp på kopiera kontering**

Valet **Använd bruttobelopp** visas vid dialogen för kopiera kontering. Detta val är tillgängligt för alla fakturor som visas i sökresultatet och bruttobelopp kan appliceras för alla fakturor oberoende konteringen på den valda fakturan.

**Notera:** Procentantalet för varje rad appliceras när valet **Använd bruttobelopp** används, oavsett inställningarna på den valda fakturan.

# **Rensa konton och objekt fält för fakturasök**

När man använde bakåtsteg för att radera valda konton eller objekt i fält som supporterar flerval behövde man backa två gånger för att värdet skulle tas bort helt. Detta är nu korrigerat, nu räcker det med en gång.

#### **Beloppskolumn visades två gånger vid utskrift**

Då man använde funktionen "Skriv ut fakturainformation och kontering" visades beloppskolumnen två gånger trots att den endast visades en gång på fakturan. Detta är rättat.

#### **Konsekvens gällande visning av decimaler vid utskrift**

Vid "Skriv ut fakturainformation och kontering" fanns en inkonsekvens gällande visning av antalet beloppsdecimaler, beloppet på utskriften visade inte decimaler med 0 värde. Detta är korrigerat.

#### **Konsekvens gällande benämning "book entry date"**

Det fanns en inkonsekvens angående benämning av "book entry dates", "posting dates" användes få flera ställen på fakturanivå. Detta är korrigerat, "book entry date" används på alla ställen som man refererar till detta datum.

#### **Fullständig beskrivning synlig i fakturalistan**

Beskrivningen för konton/objekt komprimerades i fakturalistan när texten var för lång. Användarupplevelsen har förbättrats genom att en tooltip med fullständig beskrivning visas för varje värde i listan.

#### **Leverantörsuppslag för bifogade fakturor**

Leverantörsuppslag gjordes mot SWT nummer utan att ta hänsyn till attributen. Detta är rättat, leverantörsuppslag tar nu hänsyn till attributen och därmed kan ett uppslag göras mot SWT nummer eller Momsnummer.

#### **Stöd för bifogade fakturor i Svefaktura 2.0 format**

Bifogade fakturor stödjs för Svefaktura 2.0 format.

# **Kopia till andra enheter**

Det var inte möjligt att skicka kopior till andra enheter, nu kan man det.

## **WebTrace loggfil**

WebTrace loggfil hade många poster med irrelevanta undantagsmeddelanden. Detta är rättat.

## **Ersättare med danskt språk**

Det var inte möjligt att lägga till ersättare när man använde danska som språk. Detta är rättat.

## **"Konterad av" i sökdialogen**

Felaktig sökdialog öppnades när man valde "Konterad av" som sökkriteria. Detta är korrigerat.

# <span id="page-14-0"></span>**Integrationsspecifikt**

# **Visma Business**

# **Automatisk bunt**

Enhetsparameter **AutoUpdateVoucherBundle** har lagts till för att hantera buntar som skapats i Visma Business när preliminärbokning, definitivbokning eller reversering görs. Enhetsparametern styr om buntarna skall uppdateras automatiskt eller inte.

**Notera:** VBS måste konfigureras. Läs mer i **Integration Visma Business DCE 9.00.0**

## **Bokföringsdatum**

Enhetsparameter **UseNextOpenPeriod** har lagts till för att kontrollera hur applikationen skall bete sig angående vilket datum som skall användas som bokföringsdatum då en period är stängd i Visma Business. Med enhetsparametern kan man bestämma om nästa öppna period skall användas eller om dagens datum skall användas.

# **Förbättringar gällande sökprestanda i manuell ordermatchning**

När man söker efter order i manuell ordermatchning, gjordes två anrop mot servern. Detta är korrigerat.

# **Korrekt fält mappat för ordernummer**

Fel fält användes tidigare för att mappa order nummer i XML Svefaktura 1.0 import. Detta är korrigerat, orderreferens fältet används och kan hittas under "InvoiceLine", "OrderNumber".

# **Momsnummer plockas från leverantör**

Momsnummer hämtades och visades inte på motsvarande fält för leverantörer i DCE Administrator. Detta är korrigerat.

**Visma Control**

#### **Valutaändringar**

Standardvaluta tolkades inte enligt vad som var satt på kontot i Visma Control. Detta är korrigerat.

# **Stöd för negativt belopp i konteringsgrid**

När "alltid" användes för antal på ett konto, kunde man inte ange negativt antal på konteringsgriden. Detta är korrigerat.

#### **Längd på leverantörsid**

När längden på leverantörsid överskred den maximalt tillåtna längden importerades fakturan men kunde inte öppnas p.g.a. valideringsfel. Detta är korrigerat, den maximalt tillåtna längden för leverantörsid har utökats och när man överskrider denna hamnar fakturan i steget Leverantörsregistrering.

# **Momskod hämtas från ERP systemet**

Momskoden hämtades inte korrekt från ERP systemet. Detta är korrigerat, motsvarande momskod kommer att visas i konteringsgriden enligt den inställning som satts i Visma Control.

## **Leverantörsuppslag vid XML fakturaimport**

Leverantörsuppslag gav inga resultat, därför hamnade alla fakturor i steget Leverantörsregistrering när man gjorde en XML fakturaimport. Detta är korrigerat.

# **PX**

# **Ändringar på konteringsrad**

Enhetsparameter **PreventEditAccountingPluginData** har lagts till för att kontrollera applikationens beteende när PX data har lagts till på en konteringsrad. Med enhetsparametern kan de normala redigeringsbehörigheterna överskridas, Konto, Objekt1-8 och Belopp kommer vara skrivskyddat även om användaren har rätt att redigera i DCE.

## **Konteringssignatur på konteringsrad**

Konteringssignatur lades tidigare inte till på en konteringsrad som justerades via PX pluginet. Detta är nu rättat.

## **PreliminaryVATAcccount styr om man skall kunna öppna PX plugin**

Enhetsparametern **PreliminaryVATAcccount** styr om PX pluginet skall öppnas eller ej, om värdet för parametern varr tomt kunde inte pluginet öppnas. Detta är korrigerat, nu finns ingen begränsning om värdet är tomt.

**Batch Integration**

# **Sökning på extra steg**

Det är nu möjligt att söka på extra steg: PrelPost2, DefPost2, Cancellation2.

# <span id="page-15-0"></span>**DCE-Administrator**

## **Visning av ändringar på roller**

Då man gjort ändringar på roller krävdes en omstart av DCE Administrator för att ändringen skulle visas. Detta är korrigerat, ändringen visas nu efter man sparat.

## **Sorteringsordning för adresseringsdialog i attest**

I atteststeget var det var inte möjligt att sortera på kolumnerna för id, namn eller efternamn i adresseringsdialogen. Detta är korrigerat.

#### **Obsoleta enhetsparameter**

Obsoleta enhetsparametrar har tagits bort. Dessa är: **ObjectDependencyCache**, **UseNetAccountingTemplate**, **UseManualVAT**, **UseNetAccountingCopy**.

#### **Visualisering av bilder i manuell faktura**

När man importerade manuell faktura användes var det inte möjligt att visualisera den bifogade PDF filen på grund av ett fel med visningen. Detta är korrigerat.

#### **Visualisering av rubrikerna för rutorna i flytta faktura**

Rubrikerna för rutorna i flytta faktura kunde inte ses i Operationer - Flytta faktura. Detta är korrigerat.

#### **Ersättare för en dag**

Det var inte möjligt att lägga till ersättare för en dag (startdag samma som slutdag). Detta är korrigerat.

#### **Standard logg för fastighetsmoms förbättringar**

Standard logg har lagts till TAdminLog för förändringar av tabellerna TInvoiceTemplate och TInvoiceTemplateRow.

#### **Momsrad på konteringsmallar**

Momsrad kan markeras på konteringsmallar.

#### **Bruttobelopp fördelning på konteringsmallar**

Bruttobelopp kan allokeras på konteringsmallar.

# **Visa nästa faktura vid manuell fakturaimport**

När en manuell import av faktura genomfördes, visades inte nästa fakturalänk automatiskt för att importera nästa faktura. Detta är korrigerat, länken för nästa faktura är nu förvald och bilden visas utan att ett manuellt val måste göras.

#### **Sammanfoga vissa PDF format**

Ett felmeddelande visades då man försökte sammanfoga PDF filer i vissa format. Fakturabild vid import och bifoga fil påverkades av detta. Detta är korrigerat.

# <span id="page-17-0"></span>**Visma Document Center Enterprise 8.20.0**

De huvudsakliga målen för DCE 8.20.0 är:

- Rättningar och förbättringar
- Förbättringar för ordermatchning

# <span id="page-17-1"></span>**Kompatibilitet**

Matris som beskriver plattformskompatibiliteten hos den här versionen av DCE.

Produktnamn: Visma Document Center Enterprise

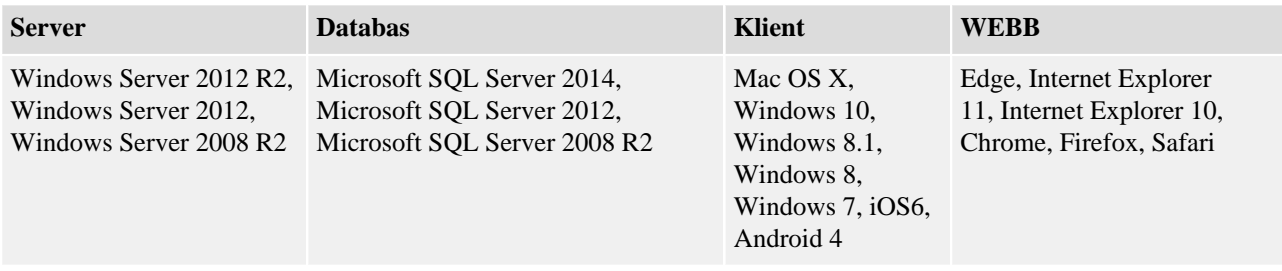

# <span id="page-17-2"></span>**Onlineintegrationer som stöds**

DCE har stöd för flera olika ERP-system genom onlineintegration. Denna version av DCE stödjer följande ERP-system:

- Visma Control 5.6
- Visma Control 7.0
- Visma Control 7.1
- Visma Control 7.2
- Visma Control 8.0
- Visma Control 8.10.0
- Visma Control 8.20.0
- Visma PX 8.0
- Visma PX 8.10.0
- Visma PX 8.20.0
- Visma Business 9.00.0
- Visma Business 9.10.0
- Visma Business 9.10.2
- Visma Business 9.10.3
- Visma Business 10.00.0
- Visma Business 10.10.0
- Visma Business 10.11.0
- Visma Business 10.12.0
- Visma Global 9.00
- Visma Global 10.00

# <span id="page-17-3"></span>**Nya funktioner**

Nya funktioner som har introducerats i den här versionen.

# <span id="page-17-4"></span>**Integrationsspecifikt**

**Visma Business**

**Ordermatchning Visma Business**

Automatisk ordermatchning görs mot angiven order vid xml faktura import. Om den automatiska ordermatchningen misslyckas hamnar fakturan i ankomstregistreringssteget. Om ordernummer anges på fakturan i ankomstregistreringssteget, har användaren möjlighet att utföra en automatisk ordermatchning mellan fakturan och angiven order. Detta görs vid integration mot Visma Business under menyn Övriga åtgärder finns en "Ordermatch" knapp som startar den automatiska ordermatchningsfunktionen. Om matchningen stämmer inom de angivna kriterierna kommer fakturan bearbetas med en gång och definitivbokas, annars behöver man göra en manuell ordermatchning. Ordermatchningsdialogen har tre huvudsektioner: kriterier för ordersökning, resultat för ordersökning, belopp (fakturabelopp, belopp fakturerat, skillnad)

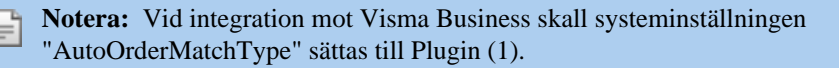

## **Knappen Avbryt i manuell ordermatchning**

Knappen Avbryt var tidigare aktiv under den manuella ordermatchningsprocessen. Om man tryckte på Avbryt innan den manuella ordermatchningsprocessen vad färdig fick man ett fel. Nu är Avbryt knappen inaktiv då man aktiverat matchning från den manuella ordermatchningen.

#### **Manuell ordermatchning - exkludera fakturarader vid matchning**

En ny parameter har lagts till för att exkludera fakturarader vid manuell ordermatchning: OrderMatchUseInvoiceRows. Standardvärde: 0 -exkludera fakturarader

#### **Manuell ordermatchning - tillåt matchning vid differenser på orderrad/fakturarad**

En ny parameter har lagts till för att möjliggöra matchning vid skillnader mellan order- och fakturarader: OrderMatchAllowDiffInUnitPrice, Standardvärde: 0. Om parametern är aktiverad kommer två nya fält visas i den manuella ordermatchningsdialogen; Fakturarad belopp (redigerbart) och Skillnad på rad (skrivskyddat).

# **Notera:** En ny artikel måste läggas till i Visma Business: IBO\_INV.DIFFERENCE

#### **Negativa skillnader tillåts vid ordermatchning**

Nu är det möjligt att matcha fakturor med ett lägre belopp än orders belopp.

#### **Sökkriteria för ordermatchade fakturor i fakturasök**

Det är nu möjligt att söka på ordermatchande fakturor i den avancerade fakturasöken. Sök genom att bocka i checkboxen "Ordermatchad".

# **Visma Control**

# **Ordermatchning Visma Control**

Med integration mot Visma Control kan man använda Automatisk Ordermatchning. Följande värden kan användas i systeminställningarna för "AutoOrderMatchType": Plugin (1) eller ExportImport (2). Detta betyder att ordermatchning nu är oberoende av typen på systemintegration ( d.v.s. Online eller Batch).

**Notera:** Det krävs ett externt inköpssystem för att göra **Ordermatchning** mot Visma Control

# <span id="page-18-0"></span>**Förbättringar**

Förbättringar som har gjorts i den här versionen.

# <span id="page-18-1"></span>**Allmänt**

# **Datumfält på fakturadetaljer såg utgråade ut**

I steget ankomstregistrering såg datumfälten utgråade ut, även om fälten fungerade som förväntat. Nu visas fälten som editerbara.

# **Gick inte att spara fakturan vid byte av språk**

I vissa senarion gick det inte att spara fakturan vid byte av språk om inte användarinställningar stängdes eller öppnades/ändrades. Detta är nu korrigerat.

#### **Leverantörsnamnet visades inte i leverantörsregistering**

I leverantörsregistering visades inte leverantörsnamnet, detta är nu korrigerat.

# **Sökfunktion blev otillgänglig i dialoger**

Efter att ha jobbat ett tag i dialoger med sökfunktion blev denna otillgänglig.

# **Ersättare sparades inte vid finska som språk**

När finska var valt som språk kunde inte ersättare sparas. Detta är åtgärdat.

# **Fakturan kvarstod som öppen efter skickad**

Ibland när en faktura skickades kvarstod den som öppen med skicka knappen aktiv. Om man tryckte på skicka igen visades ett felmeddelande. Detta är nu åtgärdat.

# **Spara knappen blev utgråad i utandordning**

Vid omkontering i utanordning blev spara knappen utgråad samt attestknappen visades röd om UseAttestObject=0. Detta är korrigerat.

# **Prestanda vid öppnande av många fakturor**

Systemet blev långsammare efter att många fakturor öppnades och stängdes. Detta noterades speciellt när inställningen "Öppna nästa faktura" var aktiverad.

## **Ersättare i Visma DCE Administrator**

Att lägga en ersättare i Visma DCE Administration för en dag, från och till en dag t ex 2015-12-11 fungerade inte. Detta är nu möjligt.

# **Kolumner under Operation i DCE Administator**

I DCE administrator under operationer är namnen på kolumnerna inte fullt synliga. Detta är korrigerat.

# <span id="page-19-0"></span>**Integrationsspecifikt**

## **Visma Business**

**När en faktura öppnades lästes leverantören flera gånger** När en faktura öppnades lästes leverantören flera gånger vilket skapade långsam svarstid vid stora databaser.

#### **Ändring gjord när det gäller hur verifikat uppdateras i Visma Business**

Fältet "Nästa ver.nr" blev uppdaterat som "senast använda ver.nr" i stället för "nästa nr att användas", detta är nu ändrat och följer logiken i enlighet med Visma Business

**Visma Control**

# **Momskoder i Control**

Momskoderna hämtades och visades inte korrekt från momsgrupperna 5 och 6 i Visma Control

#### **PX**

#### **Spara knappen blev nedgråad vid ogiltigt värde**

När man konterade på konto med ogiltiga värden via PX pluginet i konteringsgriden blev spara knappen utgråad.

# <span id="page-20-0"></span>**Visma Document Center Enterprise 8.10.0**

De huvudsakliga målen för DCE 8.10.0 är:

• Rättningar och förbättringar

# <span id="page-20-1"></span>**Kompatibilitet**

Matris som beskriver plattformskompatibiliteten hos den här versionen av DCE.

Produktnamn: Visma Document Center Enterprise

Version: 8.10.0

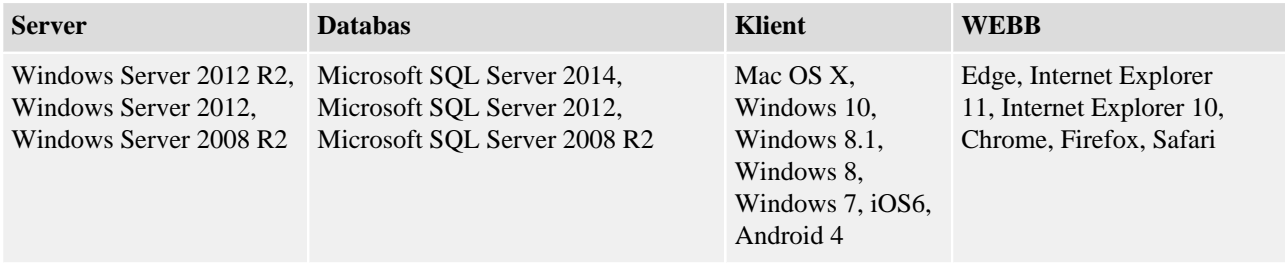

# <span id="page-20-2"></span>**Onlineintegrationer som stöds**

DCE har stöd för flera olika ERP-system genom onlineintegration. Denna version av DCE stödjer följande ERP-system:

- Visma Control 5.6
- Visma Control 7.0
- Visma Control 7.1
- Visma Control 7.2
- Visma Control 8.0
- Visma Control 8.10.0
- Visma Control 8.20.0
- Visma PX 8.0
- Visma PX 8.10.0
- Visma PX 8.20.0
- Visma Business 9.00.0
- Visma Business 9.10.0
- Visma Business 9.10.2
- Visma Business 9.10.3
- Visma Business 10.00.0
- Visma Business 10.10.0
- Visma Business 10.11.0
- Visma Business 10.12.0
- Visma Global 9.00
- Visma Global 10.00

# <span id="page-20-3"></span>**Förbättringar**

Förbättringar som har gjorts i den här versionen.

# <span id="page-20-4"></span>**Allmänt**

#### **Kommatecken i funktionen Kopiera Excel**

Det var inte möjligt att använda kommatecken i funktionen Kopiera Excel. Detta är nu korrigerat.

#### **Felmeddelande (Red toast) vid inloggning i DCE**

På grund av felaktiga användarinställningar gavs ett felmeddelande med informationen "misslyckades att hämta data OK" vid inloggning i DCE. Detta är nu åtgärdat.

# **Sökdialog för leverantör i fakturadetaljer**

I vissa senarior kunde inte sökdialogen för leverantörer i fakturadetaljerna öppnas. Detta är nu åtgärdat.

# **Låsta fakturor vid navigering mellan fakturor**

Vid navigering mellan fakturor blev faktura låst av föregående användare även om fakturan var stängd. Detta är korrigerat.

# **Felmeddelande vid export av fakturasökresultat till Excel**

Ett felmeddelande gavs vid export av fakturasökresultat till Excel och exporten misslyckades. Detta är nu åtgärdat.

## **Attest checkboxar utgråade vid attest i sakgranskningssteget**

Checkboxarna för attest i sakgranskningssteget blev utgråade när alla rader för sakgranskning valdes genom att markera huvudmenyn. Detta är nu korrigerat.

## **Dialog för mallar gick inte att stänga**

Vid dubbelklick för att öppna en mall öppnades dialogen för mallen flera gånger vilket då upplevdes som att dialogen inte gick att stänga. Detta på grund av att dialogen för mallen öppnades lika många gånger som antal klick. DCE hanterar nu handhavandet med dubbelklick genom att öppna eller stängda mallen endast en gång.

# **Rullista på fakturabild**

Rullistan till höger om fakturabilden förminskades vid navigering till nästa faktura. Detta är nu korrigerat.

## **Anpassade ankomstköer**

En användare kunde inte se anpassade ankomstköer om användaren inte också hade rättigheter till standardankomstkön. Detta är nu åtgärdat.

**Notera:** Den lagrade proceduren InvoiceCaseList är ändrad.

# **Specialtecken i fakturanummer, objektkontroller, adresseringsbegränsningar och objektrelationer**

Det var inte möjlight att använda specialtecken i fakturanummer vid import, vid objektkontroller, adresseringsbegränsningar och objektrelationer. Detta är nu möjligt.

#### **Attestera alla rader vid attest i sakgranskningssteget**

Vid attest i sakgranskningssteget var det inte möjlight att attestera alla rader om man innan sakgranskat alla rader genom att markera huvudmenyn. Detta är nu korrigerat.

#### **Tooltip i konteringsgriden**

Efter användning av funktionen Sök & Kopiera var inte längre tooltipen i konteringsgriden synlig. Detta är nu korrigerat.

# **Korrigering av översättningar**

Korrigeringar av översättningar har gjorts i denna version.

# **Felaktigt signatur på meddelande i kopia funktion**

Om två användare skrev ett meddelande samtidigt på en kopia och på original fakturan hamnade signaturerna felaktigt på meddelanden. Detta är nu korrigerat.

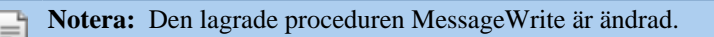

# **Felmeddelande om låsta fakturor**

På grund av att ärendelistan inte uppdaterades korrekt fick man ett felmeddlande när en användare försökte öpnna en faktura som redan var öppnad av annan användare. Felmeddelandet är korrigerat och användaren kommer automatiskt till ärendelistan och ikonen "fakturan är låst av" visas på fakturan.

# **Förfallodatum i Finvoice XML**

DCE XML importen gav ett felmeddelande när elementet "InvoiceDetails/PaymentTermsDetails/ InvoiceDueDate" saknades i Finvoice XML. Detta är nu åtgärdat.

#### **Attestundantag ignorerades**

Om man registrerade ett attestundantag men ett lägre belopp än användarens attestbelopp ignorerades attestundantaget och attestanten kunde attestera fakturan. Detta är nu korrigerat.

# **EnhetsID saknades i ärendelistan**

Om en enhet saknade enhetsbeskrivning visades inte EnhetsID i ärendelistan. Detta är nu korrigerat.

# **Fält för belopp och moms i fakturadetaljer**

I fakturavyn, vid byte från normal till utökad vy eller tvärtom samt när fakturabilden kollapsades, blev fälten för belopp och moms i fakturadetaljerna editerbara. Detta är nu åtgärdat.

# **Grafisk förbättring i dialogen för konteringsmallen**

När det inte fanns några mallar i dialogen för konteringsmallar visades en tom yta i stället för en tom konteringsgrid. Detta är nu korrigerat.

#### **Attest belopp ignorerades om man fick en faktura i egenskap av ersättare**

Om man fick en faktura i egenskap av ersättare och enhetsparametern UseAttestObject var satt till 0, ignorerades attestbeloppen i vissa scenarion. Fakturor där fakturans totalbelopp var högre än användarens attestbelopp kunde attesteras. Detta är nu korrigerat.

## **Support för Windows 10**

DCE 8.10.0. har support för Windows 10.

## **Meddelandedialog för invänta kredit**

Meddelandedialogen för invänta kredit öppnade sig inte i Chrome Detta är nu åtgärdat.

## **Funktionen för Kopiera Excel**

Konteringsraderna fick ingen konteringssignatur när funktionen Kopiera Excel användes därmed var det inte möjligt att skicka fakturan till attest steget. Detta är nu korrigerat.

### **Fördela moms på en faktura där en referens med konteringspreferenser använts**

Då man fördelade momsen på en faktura där en referens med konteringspreferenser använts raderades inte den automatkonterade momsraden. Detta är nu korrigerat.

### **Web trace loggfil**

Web trace loggfilen ökade snabbt storlek och därmed minskade minneskapaciteten då web trace loggfilen innehåll gamla felmeddelande. Detta är nu åtgärdat.

# **Användare utan attesträttigheter fick fakturor för attest**

I olika scenarion var det möjligt att skicka fakturor till användare utan attesträttigheter, detta på grund av att användaren var tillgänglig i adresseringsdialogen. Dessa fakturor hamnade i limbo eftersom användaren saknade attestkön. Nu är endast användare med attesträttigheter tillgängliga i addresseringsdialogen.

**Notera:** De lagrade procedurerna UserSearchCheck, UserSearchAttes och UserSearch2 är ändrade.

# **Ej levererade fakturor**

Fakturor som av någon okänd anledning hamnade i steget Ej levererade är nu skickade automatiskt till steget Utredning.

#### **Kopia till chef**

Kopior av fakturor som var på väg att förfalla som skickades till chef hade status sakgranskning eller attest vilket blev otydligt för användaren.

Detta är nu ändrat så att rätt status visas för Sakgranskning/Attest överskriden tid.

**Notera:** Fakturor med status Sakgranskning/Attest överskriden tid hanteras som fakturor i Check/Attest.

# **Visa signatur när användare är borttagen**

När en användare togs bort visades ingen information i tabellen för fakturahistorikflödet. Nu visas signaturen för den borttagna användaren i fakturaflödeshistoriken.

**Notera:** De lagrade procedurerna UserIsAssignedToItems och CaseHistoryList är ändrade.

#### **Svefaktura XML tolkades felaktigt**

Svefakt XML faktura attributet **identificationSchemeID="DQ"** tolkades inkorrekt. Importen av fakturabilagor med en filändelse misslyckades eftersom uppslaget mot motsvarande bildfil inte hittade filen. Detta är nu korrigerat så att om attributet finns och det finns en filändelse eller ej på bilagan kommer denna tolkas korrekt.

**Notera:** Om man vill importera ytterligare en bildfil måste man ta bort attributet och använda rätta taggar för detta.

#### **Rapporten Leverantörsspecifikation - avtal**

Ett felmeddelande gavs när rapporten **Leverantörsspecifikation** öppnades. Detta är nu korrigerat.

## <span id="page-23-0"></span>**Integrationsspecifikt**

**Visma Business**

# **DCE fakturabild i Visma Business**

Webbläsaren låste sig i DCE när fakturabilden öppnades från Visma Business. Webbläsarfönstret fastnade på laddningssidan på grund av fel ordning på laddningskomponenterna. Detta är nu korrigerat.

### **Kreditfakturor i Visma Business**

När kreditfakturor definitivbokades i DCE blev valutabeloppet felaktigt i Visma Business. Detta är nu åtgärdat.

# **Visma Control**

# **Installation för Visma Control 8 och senare**

Det fanns inget val för Visma Control 8 i installationen mot Visma Control. Detta är nu korrigerat så det nu finns ett val för version 7 eller senare.

# **Stöd för GLN nummer**

Nu kan man använda GLN nummer som uppslag mot leverantör och enhet vid faktura import.

**Notera:** Det finns ingen synkronisering mellan enhets informationen i DCE Administrator och enhets informationen i ERP systemet, därför måste GLN nummret skrivas in manuellt i DCE Administrator. Enhets uppslaget görs emot enhets informationen i DCE Administrator.

**Notera:** GLN stöds i Svefaktura 1.0 och Svefaktura 2.0 XML import. Det finns inget specifikt fält för GLN i Svefaktura 1.0, därav används attributet (identificationSchemeAgencyID="9") på följande sätt:

- För uppslag mot enhet läggs attributet till på XML fakturan i organisationsnummerfältet.
- För uppslag mot leverantör Supplier Lookup läggs attributet till på XML fakturan i leverantörsidfältet.

När GLN används för uppslag kan inte organisationsnummer användas.

**Notera:** De lagrade procedurerna im\_SupplierLookup och im\_SupplierRead är ändrade för att supportera fält GLN i Visma Control.

# <span id="page-23-1"></span>**DCE-Administrator**

#### **Ta bort användare även om koppling till fakturor och avtal**

Det var möjligt att ta bort användare i DCE Administrator även om användaren var kopplad till en faktura eller satt som mottagare för påminnelse på ett avtal. Detta är nu korrigerat.

# **Felmeddelande i DCE Administrator vid byte av enhet på faktura**

Ett felmeddelande visade sig när man byte enhet på en faktura i DCE Administrator. Detta är nu åtgärdat.

# <span id="page-24-0"></span>**Visma Document Center Enterprise 8.0.0**

De huvudsakliga målen för DCE 8.00.0 var:

- Lyfta Ordermatch till ny teknologi.
- Förbättringar på Avtalsmodulen (stöd för konton och objekt)
- Prestandaförbättringar (t.ex. öppna faktura från ärendelistan)
- Stöd för import XML format Svefaktura 2.0.
- Stöd för Mobillösning.

# <span id="page-24-1"></span>**Kompatibilitet**

Matris som beskriver plattformskompatibiliteten hos den här versionen av DCE.

Produktnamn: Visma Document Center Enterprise

Version: 8.0

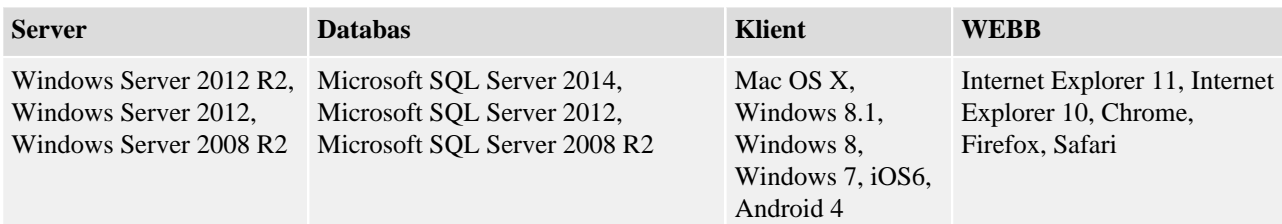

# <span id="page-24-2"></span>**Onlineintegrationer som stöds**

DCE har stöd för flera olika ERP-system genom online-integration. Denna version av DCE har testats mot följande ERP-system:

- Visma Control 5.6
- Visma Control 7.0
- Visma Control 7.1
- Visma Control 7.2
- Visma Control 8.0
- Visma PX 6.8
- Visma PX 6.9
- Visma PX 8.0
- Visma Business 9.00.0
- Visma Business 9.10.0
- Visma Business 9.10.2
- Visma Business 9.10.3
- Visma Business 10.00.0
- Visma Global 7.80
- Visma Global 9.00
- Visma Global 10.00

# <span id="page-24-3"></span>**Nya funktioner**

Nya funktioner som har introducerats i den här versionen.

# <span id="page-24-4"></span>**Allmänt**

**Länk till Visma Community** En länk till kundforumet "Visma Community" finns tillgänglig. **Notera:** Länken till "Visma Community" kan hittas under "Content" menyn i hjälpfilen.

# **XML format Svefaktura 2.0 - GLN nummer**

Numera stödjer vi Svefaktura BIS 5A 2.0 och DCE har nu funktion för att läsa in GLN nummer och göra uppslag för att hitta företag och leverantörer. GLN är ett unikt globalt lokaliseringsnummer som används för att identifiera ett företag eller organisation och som kan användas vid leverantörs- och enhetsmatchning. För företagsmatchning har GLN fält lagts till i DCE Administrator/Enhetsregister/Inställningar - Information fliken. Leverantörs GLN hämtas från ERP systemet och visas på webapplikationen under leverantörsdetaljer.

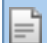

**Notera:** GLN nummer supporteras i Svefaktura 1.0 och 2.0

## **Förbättring av krysssrutor**

Kryssrutorna som används för att markera varje konteringsrad för sakgranskning, för-attest och attest har ändrats till knappar för en bättre användarupplevelse.

#### **Ordermatchning**

Funktionaliteten för ordermatchning har lyfts till ny teknik.

**Notera:** Det krävs en licens för att använda ordermatchningsmodulen.

Applikationen stödjer Automatisk Ordermatch och Manuell Ordermatch.

En ny system inställning "AutoOrderMatchType" har lagts till. Denna inställning definierar vilken typ av ordermatchning som skall processas i DCE's arbetsflöde. Följande val finns tillgängliga: Ingen (0), Plugin (1) eller ExportImport (2). Automatisk Ordermatch triggas automatiskt under faktura importen. Om en Automatisk Ordermatch misslyckas kommer ett felmeddelande med anledningen läggas till i Systemloggen på fakturan och fakturan kommer att läggas i Ankomstkön. I detta steg finns det två möjliga åtgärder för Ordermatchning:

- Om felet kommer från fakturadetaljnivån kan detta korrigeras och Automatisk Ordermatch kan initieras via knappen "Ordermatch".
- Om felet är kopplat till missmatch mellan fakturan och ordern måste en manuell matchning göras via knappen "Man.Ordermatch". Då man initierar Manuell Ordermatch kommer en ny dialogruta att visas.

**Notera:** Valen "Ordermatch" och "Man.Ordermatch" visas under "Övriga åtgärder" i steget ankomstregistrering.

**Notera:** När en automatisk ordermatchning lyckas kommer fakturan per automatik bli definitivbokad i ERP systemet.

**Notera:** Inga order- konteringsrader kommer att visas eller vara sökbara i DCE.

Ordermatchade fakturor kommer att bli märkta som ordermatchade och kommer vara sökbara i fakturasöken.

#### **Förbättrade funktioner på Avtal**

Fält för konton och objekt har lagts till under Generell information på avtal och på avtalssöken som tillgängligt urval. Nu kan man lägga till konton och objekt på Avtal. Användare kan också söka på avtal och där använda konton och objekt som sökurval.

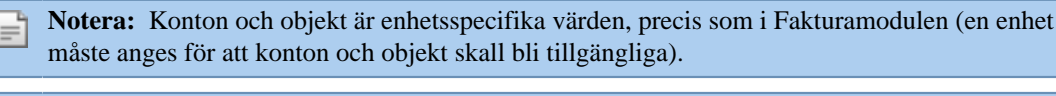

**Notera:** Fälten konto och objekt har funktionen med autokomplettering, på samma sätt som i Fakturamodulen.

# **Mobil lösning**

Mobil webbapplikation för attestering av fakturor. Konteringsrader som användaren har attestbehörigheter till kan attesteras. Finns det rader kvar på fakturan att attesteras kommer fakturan finnas kvar i ärendelistan tills fakturan blivit attesterad av en annan användare. Då samtliga rader har blivit attesterade kommer fakturan att försvinna från ärendelistan.

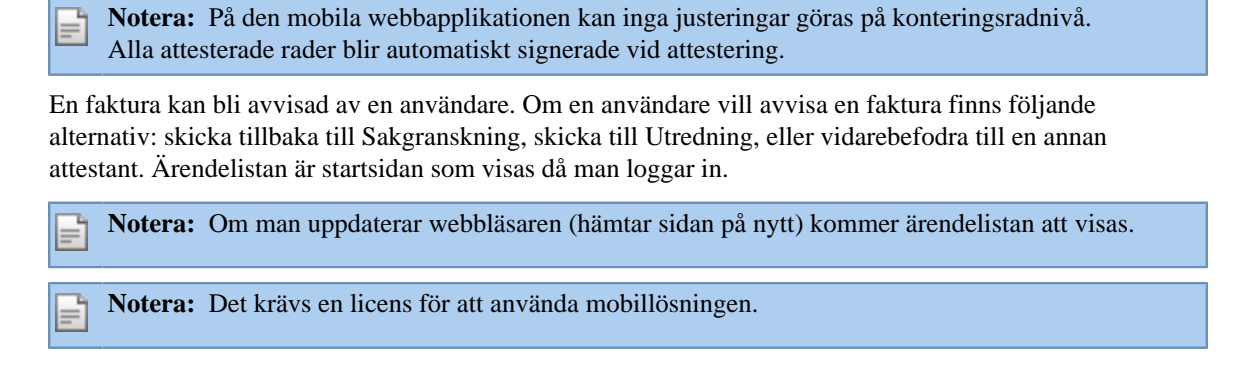

# <span id="page-26-0"></span>**Integrationsspecifikt**

**Visma Business**

# **Ordermatch Visma Business**

Automatisk ordermatch sker mellan fakturan och den länkade ordern under XML fakturaimporten. Om den automatiska ordermatchningen misslyckas hamnar fakturan i Ankomstkön. Om man lägger till order id på fakturan i Ankomststeget då man har integration mot Visma Business, har användaren en möjlighet att göra en automatisk ordermatch mellan fakturan och den länkade ordern. Under "Övriga åtgärder" finns det ett menyval för "Ordermatch" som initierar den automatiska ordermatchningen. Om det sker en exakt matchning kommer fakturan att bearbetas direkt och bli definitivbokad, annars måste man göra en manuell ordermatchning. Dialogrutan för Manuell Ordermatch har tre huvuddelar: sökkriterier för order, sökresultat för order, belopp (faktura belopp, belopp fakturerat nu och utestående).

**Notera:** Vid integration mot Visma Business skall systeminställningen "AutoOrderMatchType" vara satt till Plugin (1).

#### **Visma Control**

#### **Ordermatch Visma Control**

Mot Visma Control kan man bara använda Automatisk Ordermatch. Följande värden kan användas för systeminställningen "AutoOrderMatchType": Plugin (1) eller ExportImport (2). Detta innebär att matchningen nu är oberoende av typen av systemintegration ( d.v.s. Online eller Batch).

**Notera:** För att kunna använda **Ordermatch** med integration mot Visma Control krävs det att man har kopplat ett externt inköpssytem.

# <span id="page-26-1"></span>**Förbättringar**

Förbättringar som har gjorts i den här versionen.

#### <span id="page-26-2"></span>**Allmänt**

#### **Styling i kopiera kontering**

Mindre förbättringar är gjorda i dialogen för kopiera kontering.

#### **Summering i attestera flera**

Den totala summan för valda rader i attestera flera fakturor/utanordning var inte korrekt summerad när svenskt språk var valt. Detta är korrigerat.

#### **Ingen validering på förkonterade rader**

Vid vissa senarion gjordes inte validering som förväntat på förkonterade rader och det var möjligt att definitivboka en faktura med valideringsfel. Detta är åtgärdat.

#### **Enhetsparameter "kopiera kontering"**

Mallar kunde inte användas när enhetsparametern "CopyAccount" var satt till 0. Detta är korrigerat.

#### **Dela ut konteringsmallar**

Det var inte möjligt att dela ut konteringsmallar. Detta är åtgärdat.

#### **Kopia anläggning, Invänta kredit och spärra för betalning**

Rutorna för kopia anläggning, invänta kredit eller spärra för betalning blev markerade om man klickade utanför checkboxen. Detta är korrigerat.

# **Rulllistan i "Attestera flera" i Internet Explorer**

I Internet Explorer och "Attestera flera" hoppade rullistan upp till toppen igen efter att ha skrollat ned och godkänt en faktura. Detta är korrigerat.

## **Förbättringar i "Kopiera excel"**

Mindre förbättringar har gjorts för funktionen "Kopiera excel": tool tip på knapparna, ändrad ordning på knappar och en rensa knapp har lagts till.

#### **Konteringsmallar**

Det var inte möjligt att se mer än 20 mallar i listan för mallar. Nu är det möjligt att se alla sökta mallar.

#### **Rapporten användarspecifikation**

Om inget användar id skevs in i rapporten användarspecifikation fick man inget resultat. Detta är korrigerat.

#### **Stavning och översättning**

Mindre korrigeringar relaterat till stavning och översättning är gjorda i denna version: när enelska språket var valt var tooltip i söken var felstavad, då det finska språket var valt blev knappen för periodisering blev inaktiverad efter man gjorde ändringar på datum.

## **Prestanda vid laddning/öppning av faktura**

I vissa senarier tog det lång tid att ladda/öppna en faktura. Tiden för att att öppna/ladda en faktura har också ökat successivt efter hand att flera fakturor har öppnats. Tiden för att ladda/öppna en faktura har förbättrats och den ökade tiden vid öppning av flera fakturor har stabiliserats.

**Notera:** Största förbättringen vad det gäller ladda/öppna en faktura har märkts i Chrome. Chrome är den rekommenderade webbläsaren att arbeta med.

#### **Skrollfunktionalitet i dialogruta**

Dialogrutan följde med musen när man skrollade i skrollisten genom att dra och släppa med musen. Detta är åtgärdat.

# **Rensad sökkriteria**

Om man öppnade en faktura från resultatlistan från fakturasök och gick tillbaka till sökmenyn nollställdes sökkriterierna. Detta gällde sökningar på något av följande sökfält: Sakgranskad av, Attesterad av, Konterad av, Leveranskontr. av, Utanordnad av, Förattesterad av. Detta är rättat, nu kommer tidigare sökkriteria behållas tills dess att de ändras eller att man stänger sessionen.

#### **Betalningssätt vid byte av enhet**

Listan som visar betalningssätt visade värden för flera enheter vid följande senario; om man byte enhet på en faktura samt sparade och stängde fakturan. Detta är åtgärdat.

#### **Bindestreck i e-postadress vid Singel Sign On (SSO)**

Om användarnamnet innehöll bindestreck vid Single Sign On (SSO) inloggning i DCE fick användaren ett felmeddelande att användaren inte exsiterade. Detta är korrigerat.

#### **"Anti forgery token..." fel vid login**

I vissa scenarier visades ett felmeddelande: "Anti forgery token is meant for user "" but the current user is "username"" vid login. Detta är åtgärdat.

#### **IU layout initialization felmeddelande**

Ett felmeddelande uppstod i vissa scenarier då man växlade mellan faktura menyer för snabbt. Detta felmeddelande orsakade ett stopp i jobbprocessen. Detta är rättat.

#### **Inget leverantörs id i leverantörsregistrering**

Om en leverantör saknades i ERP systemet och en faktura hamnade i steget "Leverantörsregistrering" fick fakturan automatiskt ett leverantörs id då man registrerat leverantören i ERP systemet. Detta är korrigerat nu. Om leverantören saknas i ERP systemet förblir både leverantörs id och namn tomt i DCE men då leverantören blivit registrerad kommer både id och namn fyllas i.

#### **Bindestreck i leverantörs id**

I sök och kopiera visades ett felaktig resulat om en leverantörs id innehöll bindestreck. Sökresultatet letade efter ett interval. Detta är åtgärdat.

### **Sökdialog på global enhetsväljare**

Det var inte möjligt att öppna sökdialogen i den globala enhetsväljaren via ikonen. Detta är korrigerat.

## **Sekretessmarkerade fakturor**

Sekretessmarkerade fakturor kunde öppnas från fakturasöken av användare som inte hade sekretessrättigheter. Användaren kunde inte se fakturabilden men kunde se fakturans konteringsrader. Detta är rättat.

### **Fakturor till fel referens**

Efter en stunds arbete med fakturor som navigering, kontering, uppdatering och skicka fakturor i flödet, blev i vissa fall inte addresseringsdialogen korrekt uppdaterad. Föregående fakturas referens kunde plockas upp och fakturan som konsekvens kunde skickas till fel addressat. Detta är rättat.

# **Momskod i konteringgriden**

Det var inte möjligt att skriva in momskod manuellt i konteringsgriden. Detta är korrigerat.

#### **Danskt språk**

I denna version finns det stöd för danskt språk.

#### **Flödesstatistik rapport**

Flödesstatistiken visade inget resultat när samma datum valdes i intervallet. Detta är korrigerat.

#### **Rapporter per enhet**

Även om en specifik enhet var vald i den globala enhetsmenyn visades rapporter för alla enheter. Detta är åtgärdat.

## <span id="page-28-0"></span>**Integrationsspecifikt**

**Visma Business**

# **Avbryt knapp i manuell ordermatch**

Avbryt knappen var aktiv under den manuella ordermatch processen, om man tryckte på "Avbryt" innan den manuella ordermatchingen var färdig resulterade detta i ett felmeddelande. Avbryt knappen är nu inaktiverad då man har aktiverat manuell ordermatch.

#### **Valuta datum**

Felaktig valutakurs hämtades från Visma Business detta uppstod i speciella fall på grund av felaktigt tolkning av bokföringsdatum. Detta är korrigerat.

**Visma Control**

# **Föreslagna värden i konteringsgrid**

Inget värde föreslogs vid justeringar i konteringsgriden. Detta är åtgärdat.

#### **Bindestreck i objektsid**

När objektid innehöll bindestreck och användes som sökkriteria visades ett felaktigt resultat. Sökkriterian tolkades som ett intervall. Detta är korrigerat.

# <span id="page-28-1"></span>**DCE-Administrator**

#### **Fakturabild**

Fakturabilden visades inte i Operationer i menyerna "Lägg till fakturabild" och "Byt enhet". Detta är korrigerat.

#### **Manuell faktura**

I manuell faktura visades inte nya bilder automatiskt. Nu visas fakturabilden utan extra klick när man lägger till bild till manuell faktura.

#### **Units list accordingly to user rights**

Användare kunde importera manuella fakturor till en enhet trots att användaren inte hade rättigheter för den specifika enheten. Detta för att samtliga enheter visades oavsett användarrättigheter. Detta är korrigerat.

#### **Betalningsvilkor**

Det var inte möjligt att sätta betalningsvilkor till mer än 100 dagar. Nu är gränsen satt till 999 dagar.

#### **Lägga till bild i Operationer**

Det gick inte att lägga till en bild till en existerande faktura i Operationer. Detta är åtgärdat.

# **Danskt språk**

I denna version finns stöd för danska i DCE Administrator.

# <span id="page-30-0"></span>**Visma Document Center Enterprise 7.1.1**

De huvudsakliga målen för DCE 7.1.1 var rättning av buggar rapporterade på föregående version.

# <span id="page-30-1"></span>**Kompatibilitet**

Matris som beskriver plattformskompatibiliteten hos den här versionen av DCE.

Produktnamn: Visma Document Center Enterprise

Version: 7.1, 7.1.1

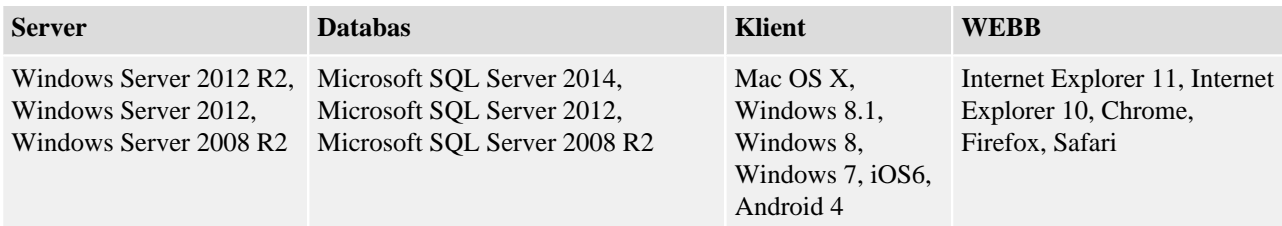

# <span id="page-30-2"></span>**Onlineintegrationer som stöds**

DCE har stöd för flera olika ERP-system genom online-integration. Denna version av DCE har testats mot följande ERP-system:

- Visma Control 5.6
- Visma Control 7.0
- Visma Control 7.1
- Visma Control 7.2
- Visma PX 6.8
- Visma PX 6.9
- Visma Business 8.02.1
- Visma Business 9.00.0
- Visma Business 9.10.0
- Visma Global 7.80
- Visma Global 9.00

# <span id="page-30-3"></span>**Förbättringar**

Förbättringar som har gjorts i den här versionen.

# <span id="page-30-4"></span>**Allmänt**

# **Ingen validering på förkonterade rader**

Förväntad validering gjordes inte på förkonterade rader. Detta är nu åtgärdat.

# **Delade mallar**

I webben var det inte möjligt att markera en mall som delad. Detta är nu korrigerat.

**Notera:** Om mallen är markerad som delad blir den tillgänglig för alla med rättigheter till mallar.

# **Kopiera data från Excel till konteringsgriden**

Det är nu möjligt att kopiera data från Excel till konteringsgriden. Det är också möjlilgt att kopiera data från konteringsgriden till Excel.

**Om man använde funktionen leveranskontroll visades endast attestanter som tillgängliga mottagare.**

Adresseringsdialogen visade endast användare med attesträtt när fakturan skickades för leveranskontroll. Detta är nu åtgärdat.

# **Felmeddelande då man skapade nytt avtal**

Felmeddelanden visades vid försök att skapa nya avtal, detta på grund av fel i scriptet UpgradeScript7.02To7.1. Detta är nu rättat.

**Notera:** Vid uppgradering måste samtliga script i sekventiell ordning köras med start från databasens version upp till önskad version.

# **Attestera återstående rader**

Det var inte möjligt att markera alla rader som återstod att attesteras, detta då attesteringen utfördes av flera attestanter. Detta är nu åtgärdat.

#### **Navigering med piltangenter i attestera flera och utanordna flera**

Det var inte möjligt att navigera bland fakturorna med piltangenterna i funtionerna attestera flera och utanordna flera. Detta är nu korrigerat.

#### **Skicka fakturabild via e-mail**

Funktionen för att skicka en faktura via e-mail fungerade inte, detta är nu åtgärdat.

**Notera:** SMTP adressen anges vid installation, om detta inte görs finns det möjlighet att konfigurera SMTP adressen i konfigurationsfilen. Önskas konfigurering av denna information vänligen kontakta administatören.

#### **Flyttbara dialogrutor**

Dialogrutorna kan nu flyttas för att placeras på önskat läge i webben.

## **Storlek på fakturabilden i webben**

Det är nu möjligt att ändra fakturabilden till önskad storlek i webben. Det är fortfarande möjligt att stänga ned fakturabilden helt för att endast se faktura- och konteringsinformationen.

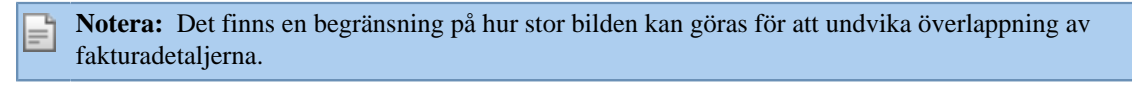

**Notera:** Möjligheten att ändra storlek på bilden finns endast i fakturavyn. Funktionen är ej tillgänglig i attestera flera och utanordna flera eller då man öppnar fakturabilden från ERP systemet.Visma Business, Visma Control).

#### **Sortering i Avtalsmodulen**

Sorteringen på stigande/fallande sparades inte som användarinställning i Avtalsmodulen. Detta är nu korrigerat.

#### **Sökning på inaktiva konton eller objekt**

Tidigare kunde man inte söka på stängda konton eller objekt. Man bara kunde söka på värden som visades i listan och denna visade endast aktiva konto och objekt. Det är nu möjligt att skriva in ett värde i sökfältet och får träff på stängda konto och objekt.

**Notera:** Sökfiltret och sökdialogen för konto och objekt visar inte resultat för stängda konto eller objekt.

# **Validering på datumfält i fakturadetaljer**

Datum i fakturadetaljerna sparades inte korrekt om man skrev in datum manuellt utan separator eller på felaktigt sätt i datumfältet. Detta är nu åtgärdat.

# **Tom konteringsgrid efter byte av enhet**

Om man bytte enhet och navigerade till nästa faktura i listan blev konteringsgriden tom på nästa faktura även om fakturan hade konteringsrader. Detta är nu korrigerat.

# **Minusbelopp i konteringsgriden**

Negativt belopp (-) accepterades inte i konteringsgriden. Detta är nu åtgärdat.

# **Datum och tid i historikflöde**

När svenska var valt som språk saknades datum och tid i historikflödet på fakturan. Detta är nu korrigerat.

### **Anpassade rapporter**

Filer saknades i programvaran DevExpress vilket orsakade att man i stället för att öppna en anpassad rapport fick upp en standard rapport. Detta är nu åtgärdat.

# **Fel benämning Godkänd - Leveranskontroll**

Vid namnbytet från Godkänd till Leveranskontroll var inte det nya namnet på plats på samtliga ställen i systemet, detta har nu rättats.

#### **Decimaler i kolumen antal**

Det fungerade inte optimalt att använda decimaler i kolumen antal i konteringsdialogen. Detta är nu rättat.

## **Bindestreck i användar ID**

Om användar ID´t innehöll bindestreck fick man inte korrekt resultat i söken.

#### **Prestandaproblem vid leverantörsregistrering**

Prestandaproblem vid leverantörsregistrering eller byte av leverantör på faktura om leverantörsregistret innehöll många leverantörer. Detta är nu rättat.

# **Addresseringsdialogen tom vid vidarebefordra och "Chef faktura" inaktiv**

Om en användare hade en "Chef faktura" som var avaktiverad visades inga tillgängliga addressater vid vidarebefordra faktura. Detta är nu rättat.

## **Inaktiva användare visades som möjliga mottagare.**

När adresseringsdialogen öppnades visades även inaktiva användare. Detta är nu rättat.

## **Adresseringsdialog**

Första gången adresseringsdialogen öppnades visades ibland inga värden. Detta är nu rättat.

# **Felstavning**

Mindre rättningar är gjorda gällande stavfel.

## **Återställning av data vid byte av enhet**

Om samma leverantörsid fanns i olika databaser kunde fakturan uppdateras med felaktiga detaljer. De databasspecifika uppgifterna återställdes int korrekt. Detta är nu åtgärdat.

# **Byte av leverantör**

Vid byte av leverantör uppdaterades inte BankID på rätt sätt. Detta är nu rättat.

# <span id="page-32-0"></span>**Integrationsspecifikt**

# **PX**

# **Blockerade uppdragskoder/typer**

Från och med version 6.8 är det inte längre möjligt för användare att se blockerade uppdragskoder/typer i PX. DCE bör inte heller visa blockerade uppdragskoder/typer. Detta är rättat.

# <span id="page-32-1"></span>**DCE-Administrator**

# **Felmeddelande vid visa faktura i manuell faktura**

Då man ville titta på den bifogade PDF filen efter registrering av manuell faktura fick men ett felmeddelande. Detta är nu rättat.

#### **Visning av uppladdad fil i manuell faktura**

Då man lagt till en fakturabild i manuell faktura visades inte bilden automatisk. Detta är nu ändrat.

#### **Ny enhetsparameter. Hämta värde från leverantörsregistret vid ny rad.**

En ny enhetsparameter har lagts till för att hämta värde från leverantörsregistret vid kontering av ny rad.

**Notera:** Ny funktion. Styrning av detta sker i DCE Administrator via användare och den nya enhetsparameter CodeCompletionType i kombination med enhetsparametern CodeCompletionObjectNo.

# **Anpassade rapporter**

Filer saknades i programvaran DevExpress vilket orsakade fel att rapporterna kunde inte redigeras i Visma Administrator. Detta är nu korrigerat.